# **Source Code Control**

1

### **Install Git**

# <https://git-scm.com/>

## **Resources and Software**

### **bfxr**

### <https://www.bfxr.net>

Sound effect generator

Browser version uses Flash

### Also has a standalone downloaded version

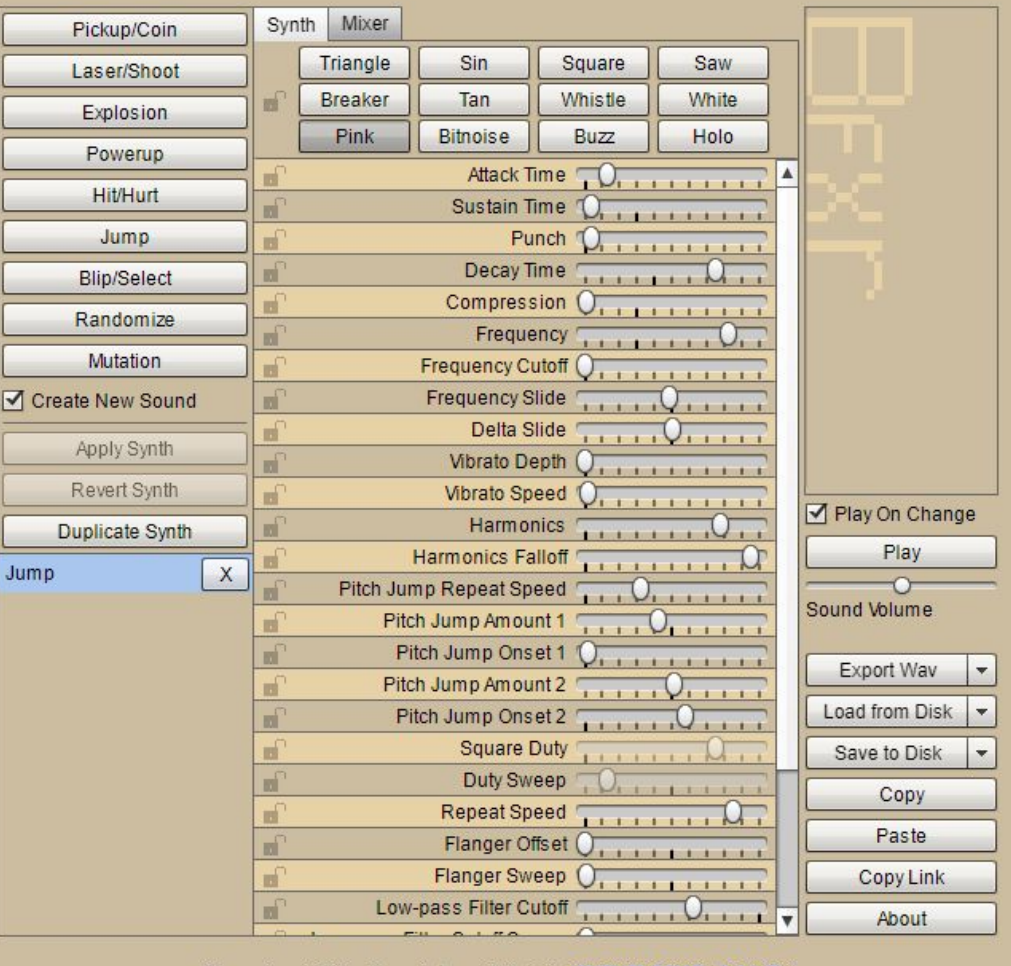

Download Bfxr Standalone V1.5.1 (WINDOWS | MAC)

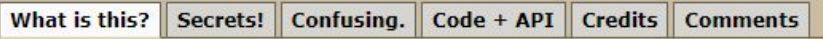

### **Alternatives**

[https://www.patreon.com/po](https://www.patreon.com/posts/adobe-software-26834357) [sts/adobe-software-26834357](https://www.patreon.com/posts/adobe-software-26834357)

If you don't have a subscription to Adobe's software (Photoshop, etc.) then it's helpful to know about all of the free and inexpensive alternatives.

### **Adobe Alternatives**

**Free of Charge** Single Purchase

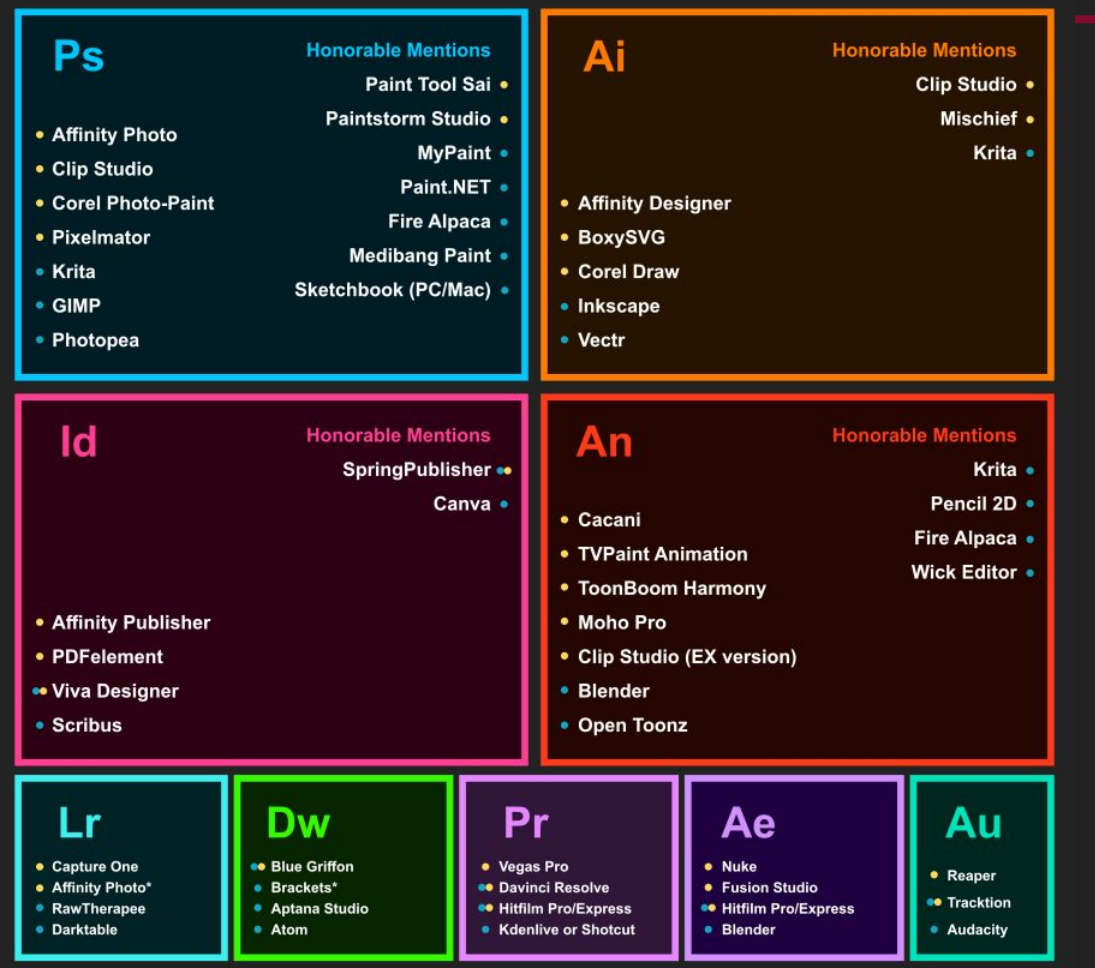

### **More Tools & Resources**

<http://ludumdare.com/compo/tools/>

[http://ludumdare.com/compo/2013/12/19/list-of-content-generators-resourc](http://ludumdare.com/compo/2013/12/19/list-of-content-generators-resource-sites-2/) [e-sites-2/](http://ludumdare.com/compo/2013/12/19/list-of-content-generators-resource-sites-2/)

<https://github.com/Kavex/GameDev-Resources>

<https://globalgamejam.org/jammer-resources>

<https://game-development.zeef.com/david.arcila>

## Today we learn

# **Git**

## **Objectives**

You should be able to...

- ➔ Describe what **source code control** is
- ➔ Demonstrate how to **create a repository** and **commit changes**
- ➔ **Pull** and **push** from a remote repository
- ➔ Create **branches** and **merge** them
- ➔ Demonstrate how to **fix a merge conflict**

## **Problem Solving**

- **Define** the actual problem
- **Think** about it
- **Plan** a solution, including alternate plans
- **Carry** out the plan
- **Look Back**: verify you solved the original problem.

### **Pair up** One of you will be the **listener** and the other the **problem solver**

### **Problem Solver**

**Discuss** the problem with your partner

**Define** the problem out loud

Start to **solve the problem**, talking out loud: your partner is only there to listen

Go back over any part of the problem that you wish. Use words like "I'm stuck. I'd better start over" or "No, that doesn't work...let's see"

**Record** what you think you learned

### **Listener**

You are a **questioner,** not a critic.

**Encourage** the problem solver to keep talking, but do not interrupt

Make sure that you **understand** what the problem solver is doing: stop them and say "I don't understand" or "I can't follow that"

Do **not** give hints. Pointing out errors is fine.

## **Git Demonstration**

## **Merge tools**

<https://meldmerge.org/>

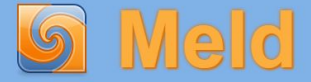

Get it

Meld is a visual diff and merge tool targeted at developers. Meld helps you compare files, directories, and version controlled projects. It provides two- and three-way comparison of both files and directories and has support for many popular version control systems.

Meld helps you review code changes and understand patches. It might even help you to figure out what is going on in that merge you keep avoiding.

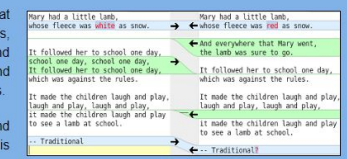

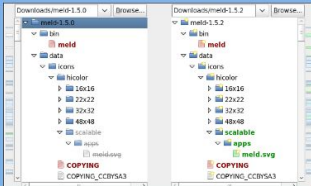

. Two- and three-way comparison of files and directories

- · File comparisons update as you type
- Auto-merge mode and actions on change blocks help make merges easier
- Visualisations make it easier to compare your files
- · Supports Git, Bazaar, Mercurial, Subversion, etc.
- ...and more

Meld is licensed under the GPL v2, except as noted.

Meld is packaged for most Linux/Unix distributions including Fedora, Ubuntu, and Suse, Unless you want the absolutely latest version, you should install Meld through your package manager.

Windows users should download the MSI, or for older releases, check out the Meld installer project.

On OS X. Meld is not vet officially supported. For prebuilt binaries, these OS X builds are the best option. You can also get Meld from MacPorts, Fink or Brew; none of these methods are supported.

You can also run Meld without installing it. Just extract the archive and run bin/meld from the archive folder.

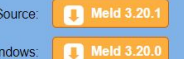

Note: The 3.20 Windows build uses a new build chain If you experience issues, please use Meld 3.18.3.

31 March 2019

6 January 2019

### Requirements

- $\cdot$  GTK+3.14
- $\cdot$  GLib 2.36
- PvGObiect 3.14
- GtkSourceView 3.14
- $\bullet$  Python 3.3
	- -
	-
- · pycairo

### **Git tools**

<https://www.sourcetreeapp.com/>

### <https://www.gitkraken.com/>

### [https://git-scm.com/downloads/](https://git-scm.com/downloads/guis) [guis](https://git-scm.com/downloads/guis)

### Simplicity and power in a beautiful Git GUI

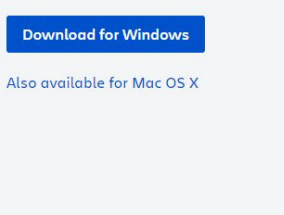

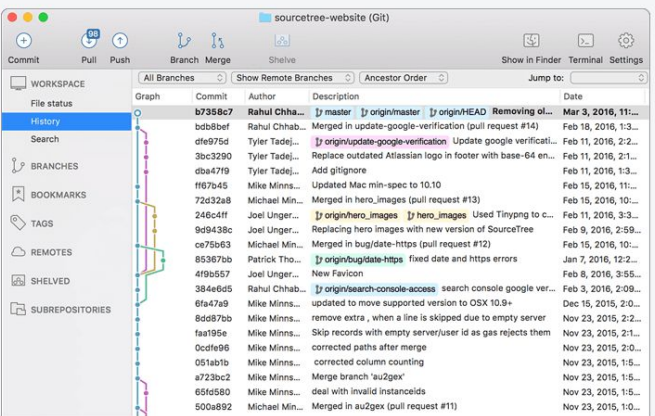

### A free Git client for Windows and Mac

Sourcetree simplifies how you interact with your Git repositories so you can focus on coding. Visualize and manage your repositories through Sourcetree's simple Git GUI.

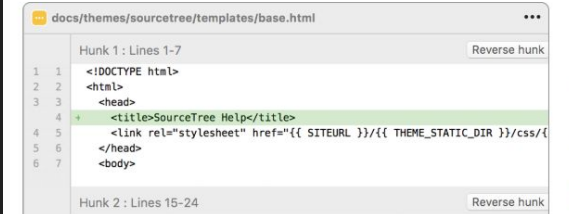

### Simple for beginners

Say goodbye to the command line - simplify distributed version control with a Git client and quickly bring everyone up to speed.

### Powerful for experts

### **GitHub and Alternatives**

<https://github.com/>

<https://bitbucket.org/product>

<https://about.gitlab.com/product/source-code-management/>

# **More Debugging Tips**

- 1. When you find a problem, change something so that same problem can't happen again
	- a. assert()
	- b. Keep a debugging notebook
- 2. Make debug tools
	- a. Quicker feedback is better
	- b. Display values live if possible
- 3. Only make one change at a time and then test it
- 4. Just because you paused the game doesn't mean it's paused
	- a. And stopping one update doesn't mean you stopped all of them
- 5. console.log() is slow
	- a. Faster to print an array as a string than to individually print the contents

**Walk through your code step by step, explaining to yourself what is supposed to happen**

- 1. When you find a problem, change something so that same problem can't happen again
	- a. assert()
	- b. Keep a debugging notebook
- 2. Make debug tools
	- a. Quicker feedback is better
	- b. Display values live if possible
- 3. Only make one change at a time and then test it
- 4. Just because you paused the game doesn't mean it's paused
	- a. And stopping one update doesn't mean you stopped all of them
- 5. console.log() is slow
	- a. Faster to print an array as a string than to individually print the contents

- 1. When you find a problem, change something so that same problem can't happen again
	- a. assert()
	- b. Keep a debugging notebook
- 2. Make debug tools
	- a. Quicker feedback is better
	- b. Display values live if possible
- 3. Only make one change at a time and then test it
- 4. Just because you paused the game doesn't mean it's paused
	- a. And stopping one update doesn't mean you stopped all of them
- 5. console.log() is slow
	- a. Faster to print an array as a string than to individually print the contents

- 1. When you find a problem, change something so that same problem can't happen again
	- a. assert()
	- b. Keep a debugging notebook
- 2. Make debug tools
	- a. Quicker feedback is better
	- b. Display values live if possible
- 3. Only make one change at a time and then test it
- 4. Just because you paused the game doesn't mean it's paused
	- a. And stopping one update doesn't mean you stopped all of them
- 5. console.log() is slow
	- a. Faster to print an array as a string than to individually print the contents

- 1. When you find a problem, change something so that same problem can't happen again
	- a. assert()
	- b. Keep a debugging notebook
- 2. Make debug tools
	- a. Quicker feedback is better
	- b. Display values live if possible
- 3. Only make one change at a time and then test it
- 4. Just because you paused the game doesn't mean it's paused
	- a. And stopping one update doesn't mean you stopped all of them
- 5. console.log() is slow
	- a. Faster to print an array as a string than to individually print the contents

### **AABB characters and slopes**

An example of a real-world physics-and-debugging problem in a game with 2D physics like yours

<https://twitter.com/eevee/status/1133248372624613376>